CSR File ダウンロードシステム 機能説明

㈱東洋経済新報社

更新 2018 年 11 月 21 日

この度は東洋経済新報社「CSR File ダウンロードシステム」(以下、本サービス)をご利 用頂き誠にありがとうございます。

本サービスは、ユーザー管理に関して以下の機能を備えております。

- 1. ユーザーの追加・利用停止・利用再開
- 2. パスワードの更新
- 3. パスワードの再発行
- 1. ユーザーの追加・利用停止・利用再開
- ① 企業のホーム画面右上のタブから「ユーザー設定」をクリックしてください。(管理者 ユーザーのみ表示されています。) ※企業につき、ログイン可能なユーザーアカウントは10個で、それ以上のアカウント を登録する場合は、不要な ID を利用停止にしてください。

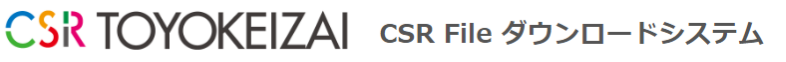

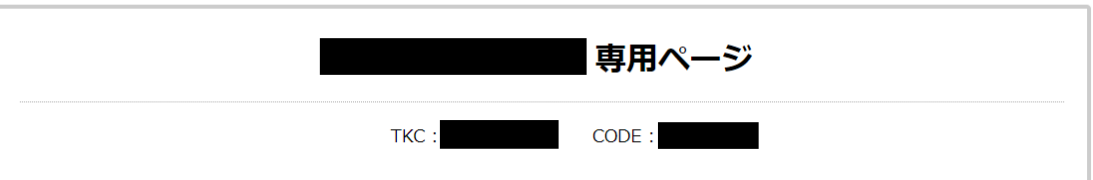

テキストリンクをクリックしますと、ファイルがダウンロードされます。

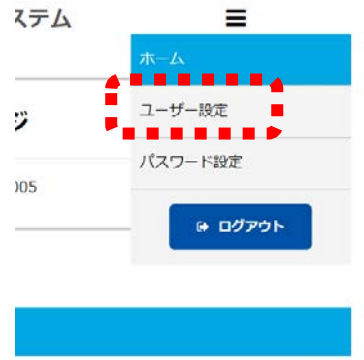

② 「ユーザー追加登録」の項目から「追加登録するユーザーのメールアドレス」「追加登 録するユーザーのパスワード」を入力し、「ユーザーを追加登録する」をクリックして ください。

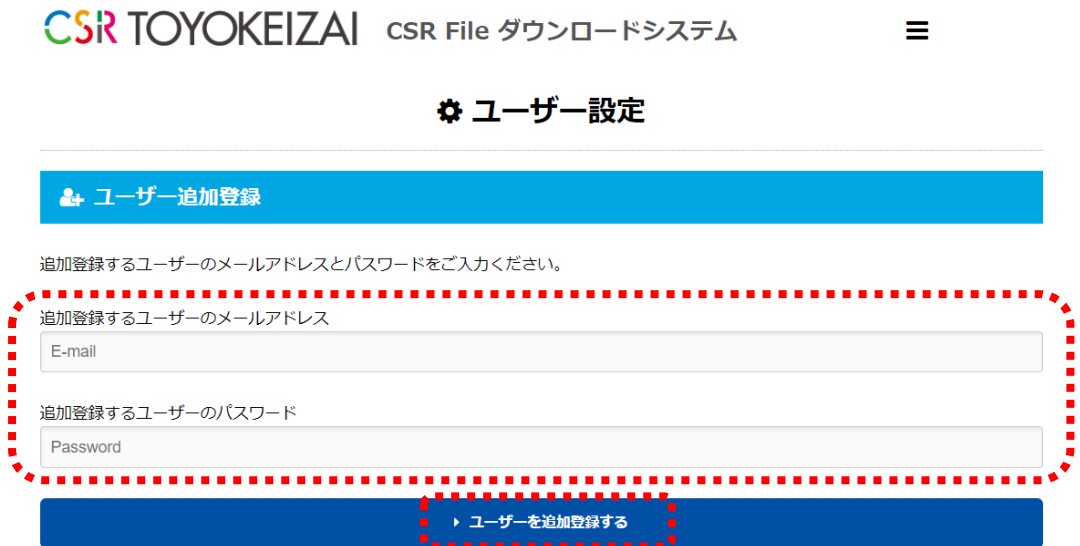

③ 「ログイン可能ユーザー一覧」に新規ユーザーのログイン ID(メールアドレス)・パス ワードが表示されます。

(パスワードは暗号化されているため、画面上は無意味な文字列になっています。)

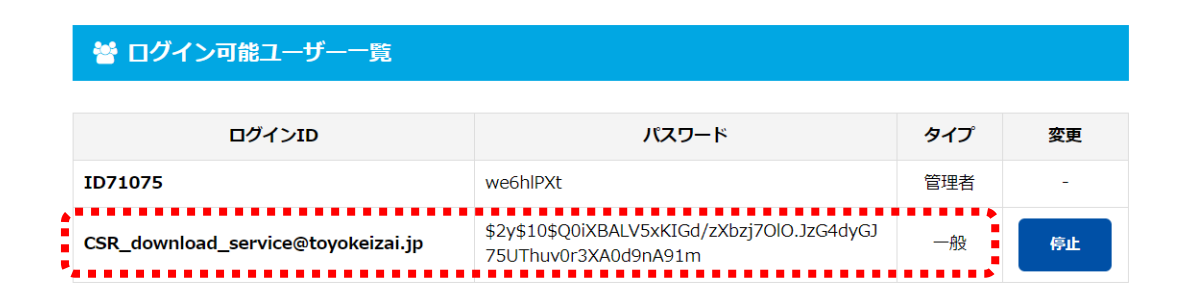

- ④ ユーザーごとに利用権限の「停止」「再開」を設定したい場合は、「変更」からステータ スを変更できます。
	- 「再開」ボタンをクリックすると、「ログイン可能ユーザー一覧」に該当のユーザ ーが追加され、本サービスにログイン可能となります。
	- 「停止」ボタンをクリックすると、「停止ユーザー一覧」に該当のユーザーが追加 され、本サービスにログイン出来なくなります。

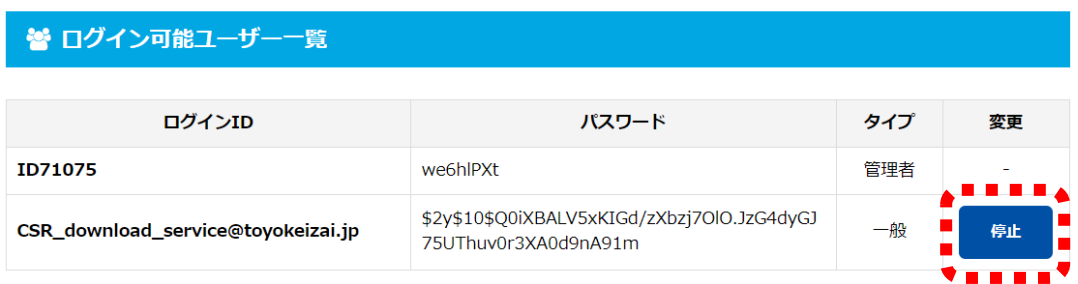

#### ⊘ 停止ユーザー一覧

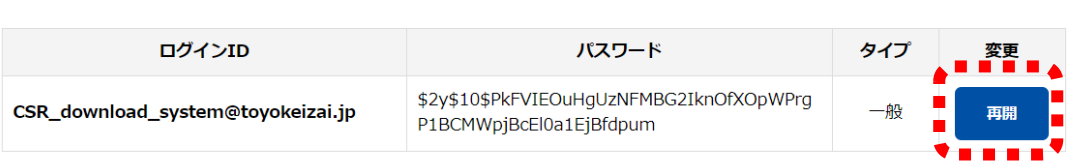

※追加ユーザーは「タイプ」が「一般」に分類されています。「管理者」は東洋経済が設定 した各企業のマスターアカウントのみになります。それぞれのタイプで、権限が異なります。 ご注意下さい。

#### ● 管理権限のタイプ

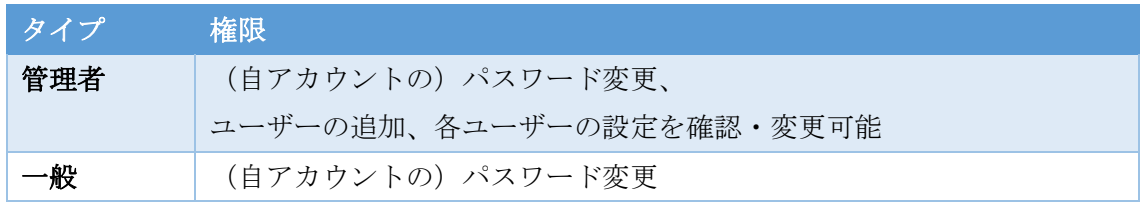

## 2. パスワードの更新

企業のホーム画面右上のタブから「パスワード設定」をクリックしてください。 「新しいパスワード」と「再入力(確認用)」新規パスワードを入力し、「パスワード再設定 する」を押してください。ログイン ID のメールアドレスに確認メールが送信されます。

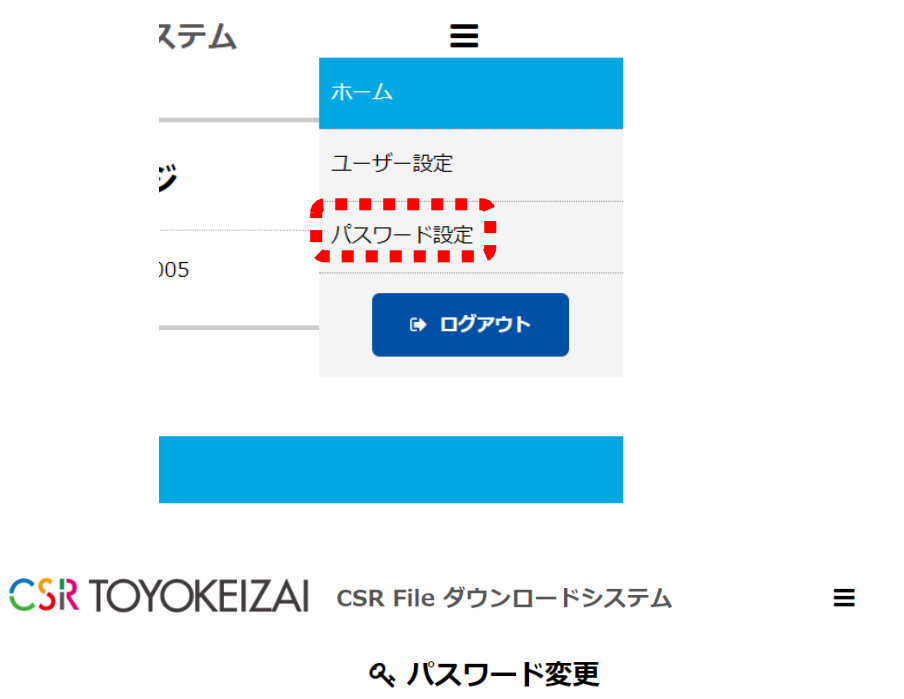

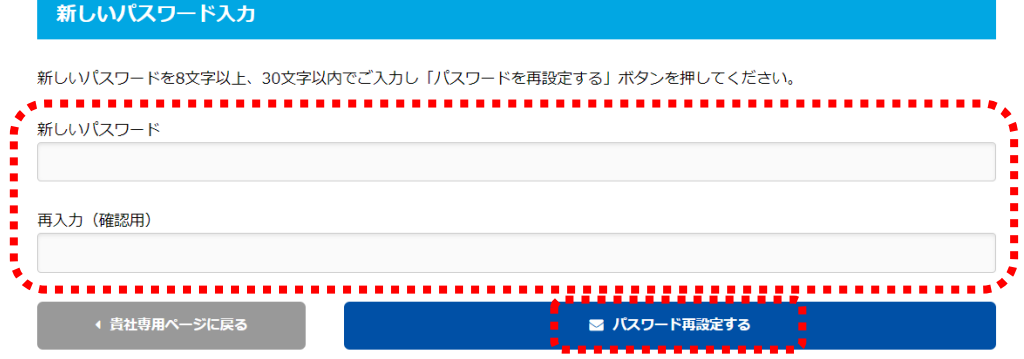

### 3. パスワードの再発行

① 本サービスにログインするパスワードを忘れてしまった場合は、ログイン画面下部の 「パスワードを忘れた方へ」をクリックしてください。

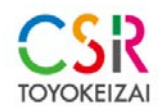

CSR File ダウンロードシステム

ログアウトしました。

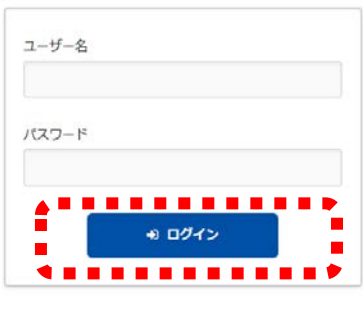

4 パスワードを忘れた方へ

② 「登録済みメールアドレス」(ID)を記入し、「入力した…送信する」を押してくださ い。登録されたメールアドレス宛に仮パスワードを記載したメールを送信致します。

# パスワードを忘れた方へ

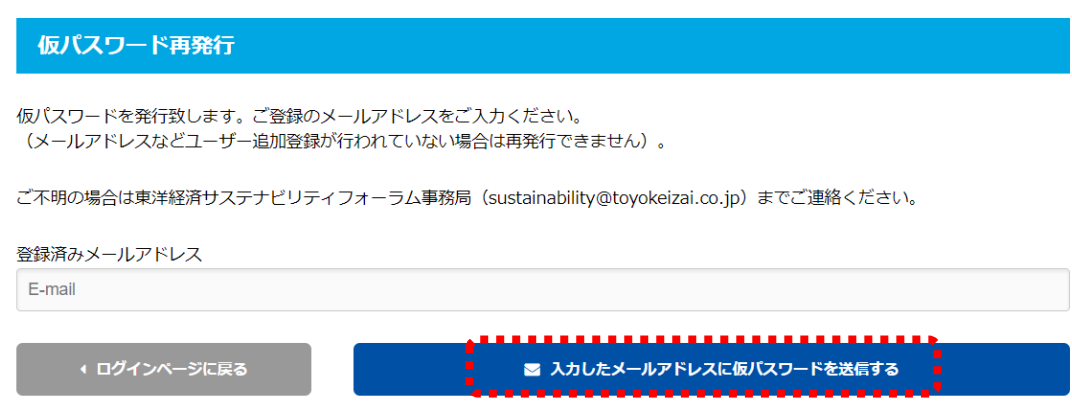

※パスワードの再発行は一般アカウントのみ有効です。 管理者アカウントのパスワードを再発行される場合や、パスワード再発行のメールが 届かない場合、登録したメールアドレスがご不明の場合は、東洋経済サステナビリティ フォーラム事務局(sustainability@toyokeizai.co.jp)までご連絡ください。